# Operational Monitoring and Automation of z/VM and Linux on z Systems

Tracy DeanIBMtld1@us.ibm.com

December 2016

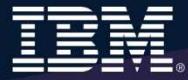

## **Notices and Disclaimers**

Copyright © 2015 by International Business Machines Corporation (IBM). No part of this document may be reproduced or transmitted in any form without written permission from IBM.

U.S. Government Users Restricted Rights - Use, duplication or disclosure restricted by GSA ADP Schedule Contract with IBM.

Information in these presentations (including information relating to products that have not yet been announced by IBM) has been reviewed for accuracy as of the date of initial publication and could include unintentional technical or typographical errors. IBM shall have no responsibility to update this information. THIS DOCUMENT IS DISTRIBUTED "AS IS" WITHOUT ANY WARRANTY, EITHER EXPRESS OR IMPLIED. IN NO EVENT SHALL IBM BE LIABLE FOR ANY DAMAGE ARISING FROM THE USE OF THIS INFORMATION, INCLUDING BUT NOT LIMITED TO, LOSS OF DATA, BUSINESS INTERRUPTION, LOSS OF PROFIT OR LOSS OF OPPORTUNITY. IBM products and services are warranted according to the terms and conditions of the agreements under which they are provided.

Any statements regarding IBM's future direction, intent or product plans are subject to change or withdrawal without notice.

Performance data contained herein was generally obtained in a controlled, isolated environments. Customer examples are presented as illustrations of how those customers have used IBM products and the results they may have achieved. Actual performance, cost, savings or other results in other operating environments may vary.

References in this document to IBM products, programs, or services does not imply that IBM intends to make such products, programs or services available in all countries in which IBM operates or does business.

Workshops, sessions and associated materials may have been prepared by independent session speakers, and do not necessarily reflect the views of IBM. All materials and discussions are provided for informational purposes only, and are neither intended to, nor shall constitute legal or other guidance or advice to any individual participant or their specific situation.

It is the customer's responsibility to insure its own compliance with legal requirements and to obtain advice of competent legal counsel as to the identification and interpretation of any relevant laws and regulatory requirements that may affect the customer's business and any actions the customer may need to take to comply with such laws. IBM does not provide legal advice or represent or warrant that its services or products will ensure that the customer is in compliance with any law.

### **Notices and Disclaimers (con't)**

Information concerning non-IBM products was obtained from the suppliers of those products, their published announcements or other publicly available sources. IBM has not tested those products in connection with this publication and cannot confirm the accuracy of performance, compatibility or any other claims related to non-IBM products. Questions on the capabilities of non-IBM products should be addressed to the suppliers of those products. IBM does not warrant the quality of any third-party products, or the ability of any such third-party products to interoperate with IBM's products. IBM EXPRESSLY DISCLAIMS ALL WARRANTIES, EXPRESSED OR IMPLIED, INCLUDING BUT NOT LIMITED TO, THE IMPLIED WARRANTIES OF MERCHANTABILITY AND FITNESS FOR A PARTICULAR PURPOSE.

The provision of the information contained herein is not intended to, and does not, grant any right or license under any IBM patents, copyrights, trademarks or other intellectual property right.

• IBM, the IBM logo, ibm.com, Bluemix, Blueworks Live, CICS, Clearcase, DOORS®, Enterprise Document Management System™, Global Business Services ®, Global Technology Services ®, Information on Demand, ILOG, Maximo®, MQIntegrator®, MQSeries®, Netcool®, OMEGAMON, OpenPower, PureAnalytics™, PureApplication®, pureCluster™, PureCoverage®, PureData®, PureExperience®, PureFlex®, pureQuery®, pureScale®, PureSystems®, QRadar®, Rational®, Rhapsody®, SoDA, SPSS, StoredIQ, Tivoli®, Trusteer®, urban{code}®, Watson, WebSphere®, Worklight®, X-Force® and System z® Z/OS, are trademarks of International Business Machines Corporation, registered in many jurisdictions worldwide. Other product and service names might be trademarks of IBM or other companies. A current list of IBM trademarks is available on the Web at "Copyright and trademark information" at: www.ibm.com/legal/copytrade.shtml.

# **Agenda**

- $\blacktriangleright$ Introduction to recommended practices and examples
- ▶ Overview of product being used
	- •IBM Operations Manager for z/VM
- Considerations for z/VM Single System Image
- ▶ Recommended practices in detail
	- •Live demonstrations
- **▶ Summary** 
	- •Reference information
	- • Additional demos
		- •Configuration options and sample code for all demos

# **IBM z/VM Management Solutions**

- > Security
	- RACF and zSecure Manager for z/VM
- > Performance monitoring
	- OMEGAMON XE on z/VM and Linux
	- Performance Toolkit for z/VM
- **Backup and recovery**
	- Backup and Restore Manager for z/VM
	- Tape Manager for z/VM
	- Spectrum Protect (aka Tivoli Storage Manager)•
- > Automation and operational monitoring
	- • Operations Manager for z/VM
		- Including integration with existing monitoring and alert systems •
- > Interactive provisioning and system resource management
	- IBM Wave for z/VM

## **IBM Wave for z/VM and Operations Manager for z/VM**

- $\blacktriangleright$  IBM **Wave** for z/VM provides an **interactive** GUI interface for:
	- •Provisioning of Linux guests
	- **Basic performance information** •
	- Monitoring of virtual server **resources**•
	- •z/VM and Linux administrator tasks
- **Operations Manager** for z/VM provides **operational monitoring** & automation  $\blacktriangleright$ 
	- • **In the background**
		- Monitoring of console messages for z/VM service machines and Linux guests•
		- •Monitoring "state" information for z/VM service machines and Linux guests
		- •Monitoring spool and page space on the z/VM system
		- Automated responses to these monitors when they are triggered•
			- Email
			- SNMP alerts
			- Integration with IBM Tivoli Netcool/OMNIbus enterprise alert system-
			- Actions that address the problem immediately in addition to or instead of alert notification
	- • **Interactive when needed**
		- View and interact with live service machine and Linux guest consoles•
		- •View and manage spool files
- $\blacktriangleright$  **Complementary** solutions
	- •Use Operations Manager to monitor Wave service machines
	- Use Operations Manager to automatically initiate tasks in Wave via the Wave CLI•

### **IBM Wave for z/VM and OMEGAMON XE on z/VM and Linux**

 $\blacktriangleright$  IBM **Wave** for z/VM provides **point in time** monitoring of virtual server resources from a single graphical interface

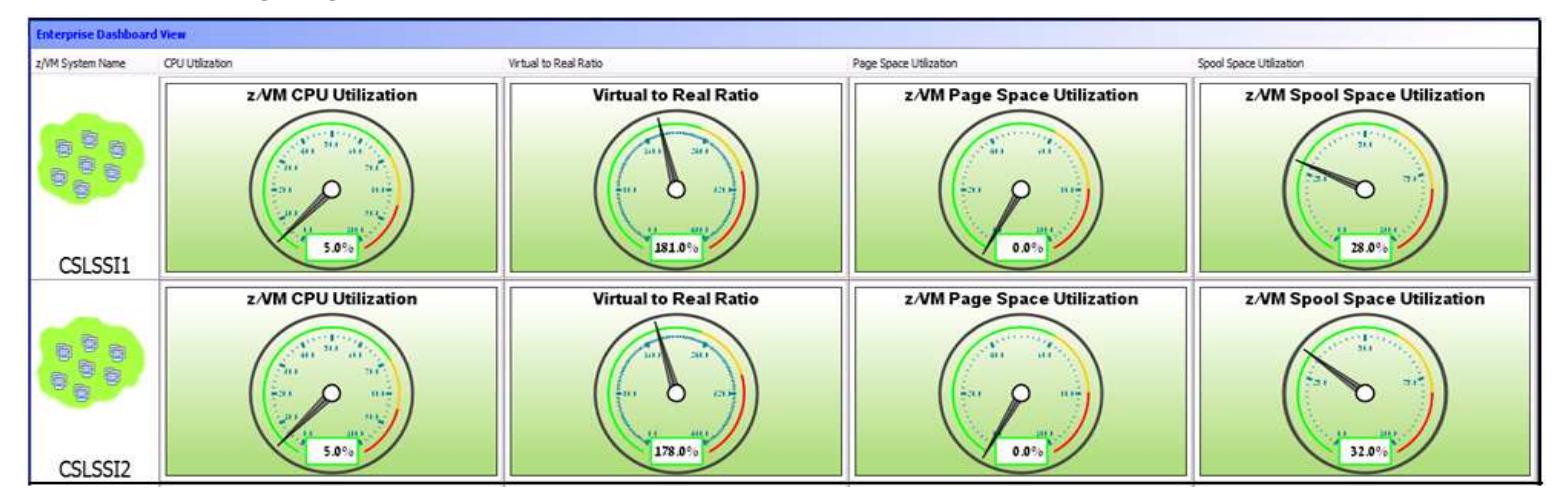

- $\blacktriangleright$  **OMEGAMON** XE on z/VM and Linux provides
	- •**Deeper level** monitoring of z/VM
	- Deeper level monitoring of individual Linux guest environments•
	- Ability to set service level **thresholds** and generate **events** when exceeded •
	- •**Historical** view of monitoring data
- $\blacktriangleright$  Both OMEGAMON XE on z/VM and Linux and IBM Wave can **coexist** in customer environments
- Both gather the data from the **Performance Toolkit** for z/VM $\blacktriangleright$

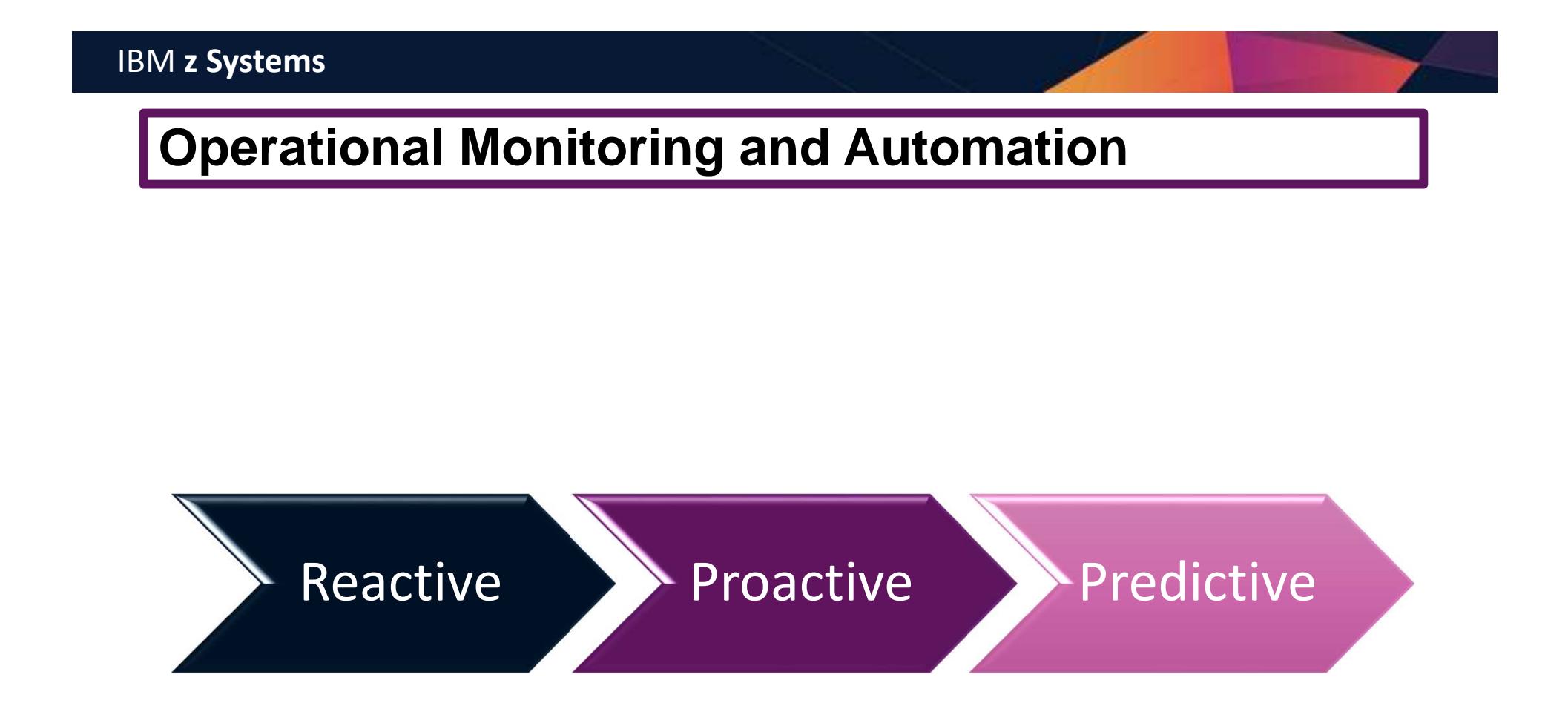

#### **Recommended Practices – Operational Monitoring and Automation**

#### **Monitor consoles of Linux guests and CMS service machines**

- Operations staff monitoring multiple consoles or a central console of alerts
- System programmers debugging a problem on a guest or service machine view and issue commands on the console

#### **Generate alerts and/or automatically recover from**

- Abend, termination, or error messages
- $\triangleright$  Service machine disks approaching full
- Critical user IDs or guests being logged off or entering error state
- ≻ Spool and/or page space approaching full<br>.

#### **Schedule automated system maintenance procedures**

- > Spool cleanup based on policies
- Minidisk cleanup (from logs), including archiving
- Orderly startup and shutdown
	- Relocation of critical guests to another SSI member
- Backups of z/VM system and or Linux guests

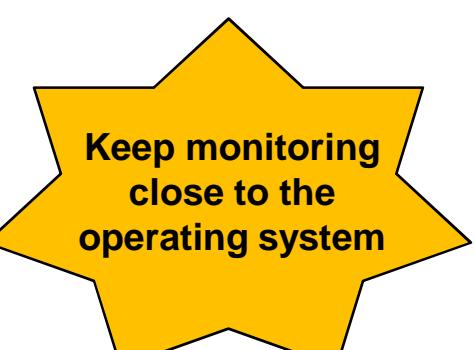

# Product OverviewIBM Operations Manager for z/VM

# **Automation Demos Available**

- 1.View consoles of Linux guests, Linux syslog data, and CMS user IDs or service machines
- 2.Send an e-mail based on a console message
- **Send an alert to Netcool/OMNIbus based on a console message, hold and unhold messages3.**
	- a.Using POSTZMSG interface to Netcool/OMNIbus
	- **b.Using SNMP interface to Netcool/OMNIbus**
- **Send a message or email if spool approaches full4.**
	- a.Send a message if spool usage is too high on any member of an SSI Cluster – see how spool files appear in SSI
	- **b.Send an email if spool usage is too high on a single system**
- **5.View and clean up spool files**
- 6.Automated spool cleanup
- 7.Archiving DIRMAINT's log files when disk gets full
- 8.Process a file of test messages as a console
- 9.Process Linux syslog data as a console
- 10.Create a central operations console on one z/VM system
- 11. Create a central operations console across multiple z/VM systems
	- a.When the systems are in an SSI cluster
	- b.When the systems are not in an SSI cluster
- 12.Monitor service machines for logoff – and autolog them
- 13.Send an email if page space approaches full
- 14.Monitor SSI connectivity between 2 cluster members
- 15.Suppress passwords on Linux consoles
- 16.Autolog a Linux guest and send message if doesn't start successfully
- 17.Monitor Linux file system and send email when approaching full
- 18.Send alerts to other tools via syslog
- Non-SSI high availability environment: monitor LPAR CPU utilization if too high, stop a guest and restart on another LPAR19.

# **Operations Manager for z/VM**

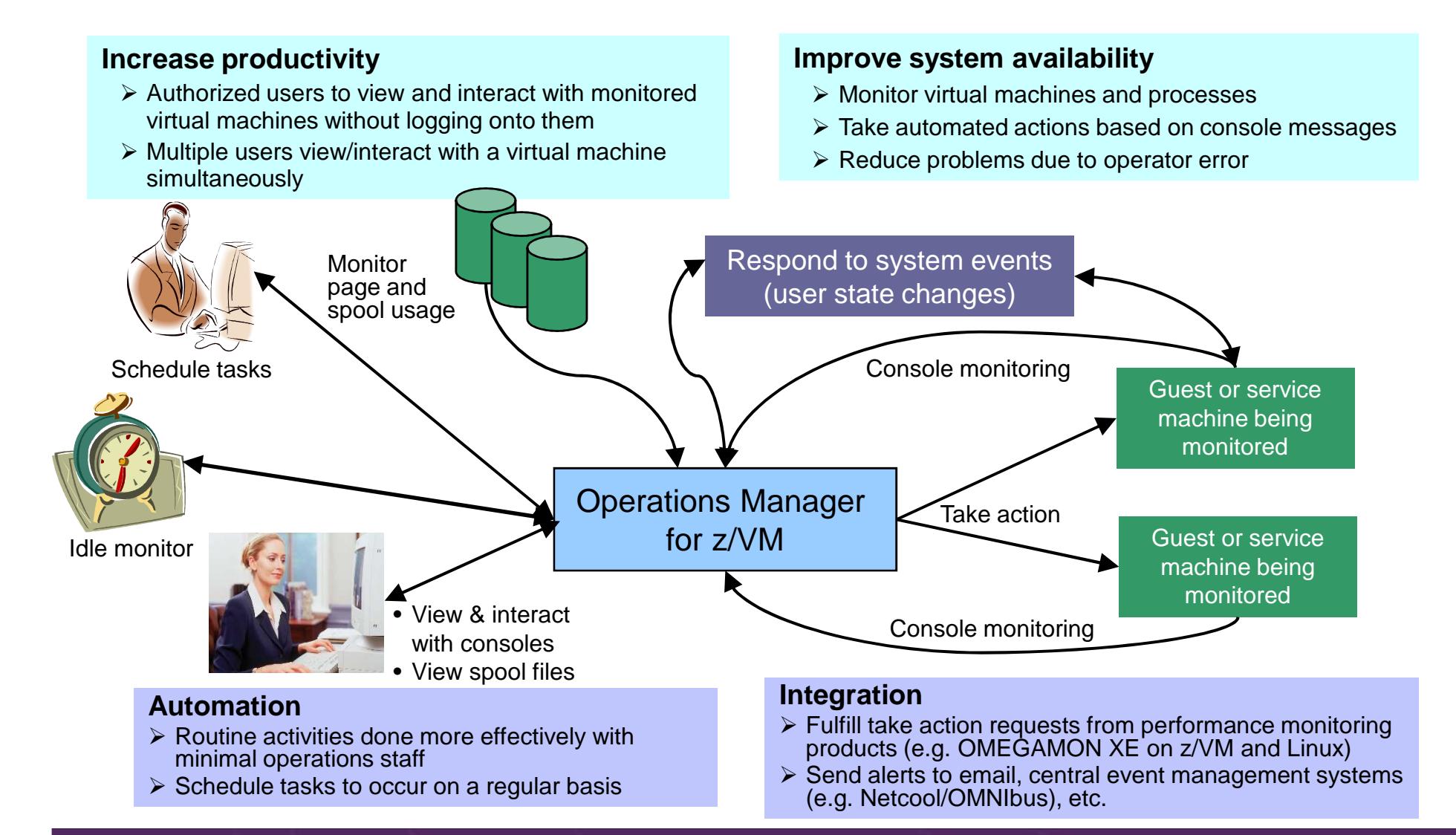

# **Features and Functions**

- $\blacktriangleright$ Monitor service machine consoles
- $\blacktriangleright$ Monitor page space and spool usage
- $\blacktriangleright$ Monitor system events
- $\blacktriangleright$ Schedule events/actions
- $\blacktriangleright$  Take actions automatically based on monitoring results
	- •Includes taking actions on other z/VM systems with Operations Manager
- $\blacktriangleright$ View and interact with monitored consoles from authorized user IDs
- $\blacktriangleright$ Find and view spool files
- $\blacktriangleright$ Dynamic configuration
- $\blacktriangleright$ Separation of access control

# **Dynamic Configuration**

- $\blacktriangleright$  **Initial configuration** file loaded at startup
	- •May imbed other configuration files
	- Filename can be a substitution variable for the system name•
- Most **configuration options** can be **updated** while **Operations Manager is running**  $\blacktriangleright$ 
	- • Add, delete, or change:
		- •Rules, actions, monitors, schedules, holidays, groups, user authorization
	- •**Suspend or resume** rules, monitors, schedules
- $\blacktriangleright$  Multiple methods
	- •CMS command interface
	- (Re)load a new or updated configuration file•
	- •Commands in action routines
- **Sample configuration** files provided
	- $\bullet$  Includes some of the demos in this presentation
		- Operations Manager configuration statements•
		- •**Sample REXX** code

View and Issue Commands on ConsolesLinux Guests and CMS Service Machines

Generate Alerts and/or Automatically Recover FromAbend Messages Termination MessagesError Messages

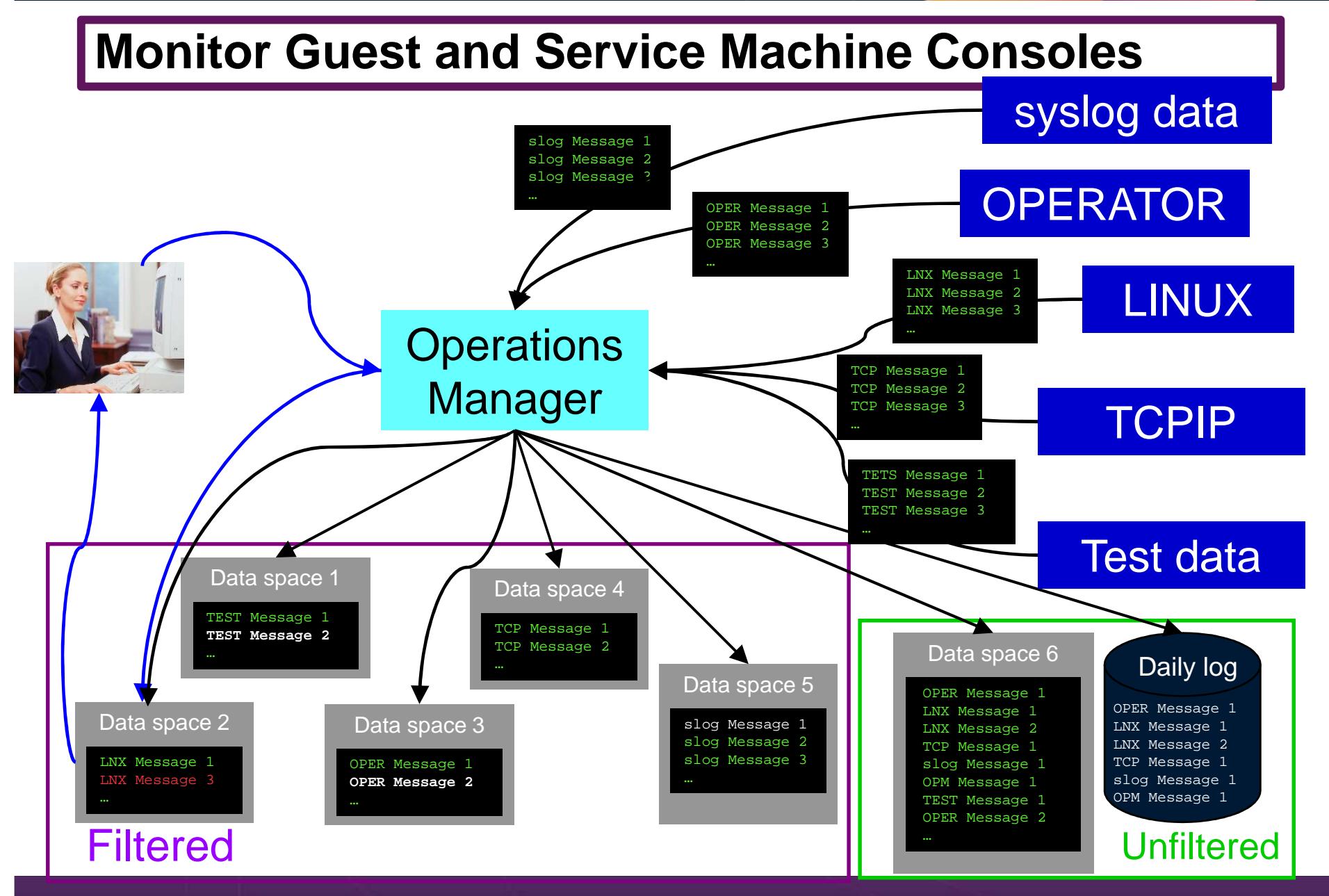

Operational Monitoring and Automation of z/VM and Linux on z Systems

© 2013, 2016 IBM Corporation

# **View and Interact with Consoles**

- $\blacktriangleright$  Authorized users can **view live consoles** of monitored service machines & guests
	- •**Multiple users** can view the same console simultaneously
	- • No need to logon to the user ID to see its console
		- No interruption of the user ID
	- No need to create and close console files of disjointed data•
	- •Test data and Linux syslog data treated as a "console"
	- Views can be defined to look at a group of consoles in one view•
	- Can specify a date and time range for your view within currently available data•
	- •Can request a copy of the current console data for a user or set of users
	- Format of date in the view is based on requestor's CP DATEFORMAT setting •
- $\blacktriangleright$  Full screen mode
	- •**Scroll** up and down to view and search historical data
	- Auto scroll (on or off) as new output is displayed on the console•
	- From command line, **issue commands** back to the monitored console•
- Amount of data that is visible depends on specified or default data space size ➤
	- •Or date/time range specified
- $\triangleright$  Rules/actions may modify the view  $\blacktriangleright$ 
	- **Suppress messages** from the console •
	- •**Hold or highlight messages** with color, blinking, etc.
- $\blacktriangleright$  Authorized users can view the log file
	- •Can also request a copy of the log file from today or a previous day

# **Monitor Service Machines**

- $\blacktriangleright$  Define rules to
	- Scan **console messages** for **text matching**
		- $\bullet$ Includes column, wildcard, and exclusion support
		- •Optionally restrict to specific user ID(s)
	- **Take actions** based on matches
- Multiple rules can apply to one message
	- •Rules processed in order of definition in the configuration file
	- $\bullet$  FINAL option available to indicate no additional rules should be evaluated

# **Executing Actions**

- $\blacktriangleright$  Define action(s) to be triggered
	- • Specify action to take as part of the console rule definition
		- •Action is taken when match is found
	- Types of actions
		- •Change color, highlight, hold, or suppress a console message
		- •**CP or CMS commands**
		- $\bullet$  **REXX** EXECs, for example:
			- Send email
			- Send SNMP trap
			- Clean up a disk
		- $\bullet$  **Write** data out on a **TCP/IP** port
			- E.g. send data to a syslog daemon/server

# **Executing Actions**

- $\blacktriangleright$  Dynamically include data about the triggering event
	- Available to the action via substitution variables
- $\triangleright$  Limit the number of times an action is taken in a specified period of time
	- Avoid executing action repeatedly
- > Take multiple actions based on one message
	- •Chain actions together
- Execute the action on another LPAR running Operations Manager
	- Communication is IP-based
	- •**Does not require SSI**

# Additional Operational Monitoring

# **Additional Monitoring and Automation Capabilities**

- Event monitoring
	- •User ID run status
	- SSI and network status
- Monitor page and spool space
	- •Current state and growth rate
- $\blacktriangleright$ Scheduling
- $\blacktriangleright$  Idle monitor
	- Events/monitors not occurring as expected

Generate Alerts and/or Automatically Recover FromCritical User IDs or Guests Logging OffCritical User IDs or Guests Enter Error State

# **Respond to System Events (Guest State Changes)**

- $\blacktriangleright$  Create monitors for z/VM system events (\*VMEVENT)
	- • Class 0, related to **user IDs**
		- •0 - Logon
		- 1 **Logoff** •
		- •2 - Failure condition (including **CP READ and Disabled Wait**)
		- •3 - Logoff timeout started
		- 4 Forced sleep started•
		- 5 Runnable state entered (VM READ)•
		- •6 - Free storage limit exceeded
		- 9 Outbound relocation started•
		- 10 Inbound relocation started •
		- 11 **Outbound relocation complete**•
		- •12 - Inbound relocation complete
		- 13 **Outbound relocation terminated**•
		- •14 - Inbound relocation terminated
		- 15 Timebomb exploded
	- Optionally restrict to specific user ID(s)•

#### **Respond to System Events (System State Changes)**

#### $\blacktriangleright$ Class 2 and 3, **related to SSI**

- 7 SSI Mode (Stable, Influx, Safe)
- • 8 – SSI Member State (Down, Joining, Joined, Leaving, Isolated, Suspended, Unknown)
- Class 4, related to **networking**
	- 16 Device activated
	- 17 Additional device activated
	- •18 – Device deactivated, connection to hardware still operational
	- •19 – Device deactivated, connection to hardware not operational
- **▶ Specify the action associated with the event** 
	- • Actions specified are the same as those for schedules, console rules, and other monitors

Generate Alerts and/or Automatically Recover FromSpool Space Approaching Full Page Space Approaching Full

# **Monitor Page and Spool Usage, View Spool Files**

- $\blacktriangleright$  Create page and spool space monitors to trigger actions when
	- •Percent of spool usage falls within a **specified range**
	- Percent of spool usage increases at a specified rate  $\bullet$
	- Percent of page space usage falls within a specified range•
	- Percent of page space **usage increases** at a specified rate•
- Actions triggered can be the same actions used by console monitoring
- $\triangleright$  For spool files, authorized users can
	- **Full screen interface to list of spool files** based on one or more attributes
		- Owner •
		- •Size
		- Date created •
	- From the list, the user can •
		- **Sort** the list on any of the available columns•
		- **View the contents** of an individual spool file•
		- •**Purge,** transfer, or change a spool file

Schedule Automated System Maintenance ProceduresMonitor for Rules, Monitors and Schedules Not Triggered

> Spool Cleanup Based on Policies Backups Disk CleanupOrderly Startup and Shutdown

# **Schedule Events and Actions**

- $\blacktriangleright$  Define schedules
	- •Hourly, daily, weekly, monthly, or yearly, nth weekday of the month
	- •Once on specified month, day, year, and time
	- Based on ISO week definitions (week number; even, odd, first, last week) •
	- • At regular intervals
		- Every x hours and y minutes •
	- Within a specified window of time•
		- •Specify start time
		- Specify conflicting schedules •
		- •Specify maximum time to defer this schedule
	- • Within limits
		- •Restrict to specific days of the week: Monday through Sunday plus holidays
		- •Restrict to certain hours of the day
- $\blacktriangleright$  Specify the action associated with the schedule
	- • Actions specified are the same as those for console rules and all other monitors

# **Idle Monitors**

- $\blacktriangleright$  Define idle monitors
	- $\bullet$  Watch for idle rules, schedules, and monitors
		- • Rule, schedule, or monitor **not triggered <sup>n</sup>** number of times within specified period of time
- $\triangleright$  Specify the action associated with the idle monitor
	- • Actions specified are the same as those for schedules, console rules, other monitors

# SSI vs non-SSI Considerations

### **Operations Manager - non-SSI Environment**

**Remote system (Ops Mgr on another LPAR, email, Netcool\OMNIbus, etc.)**

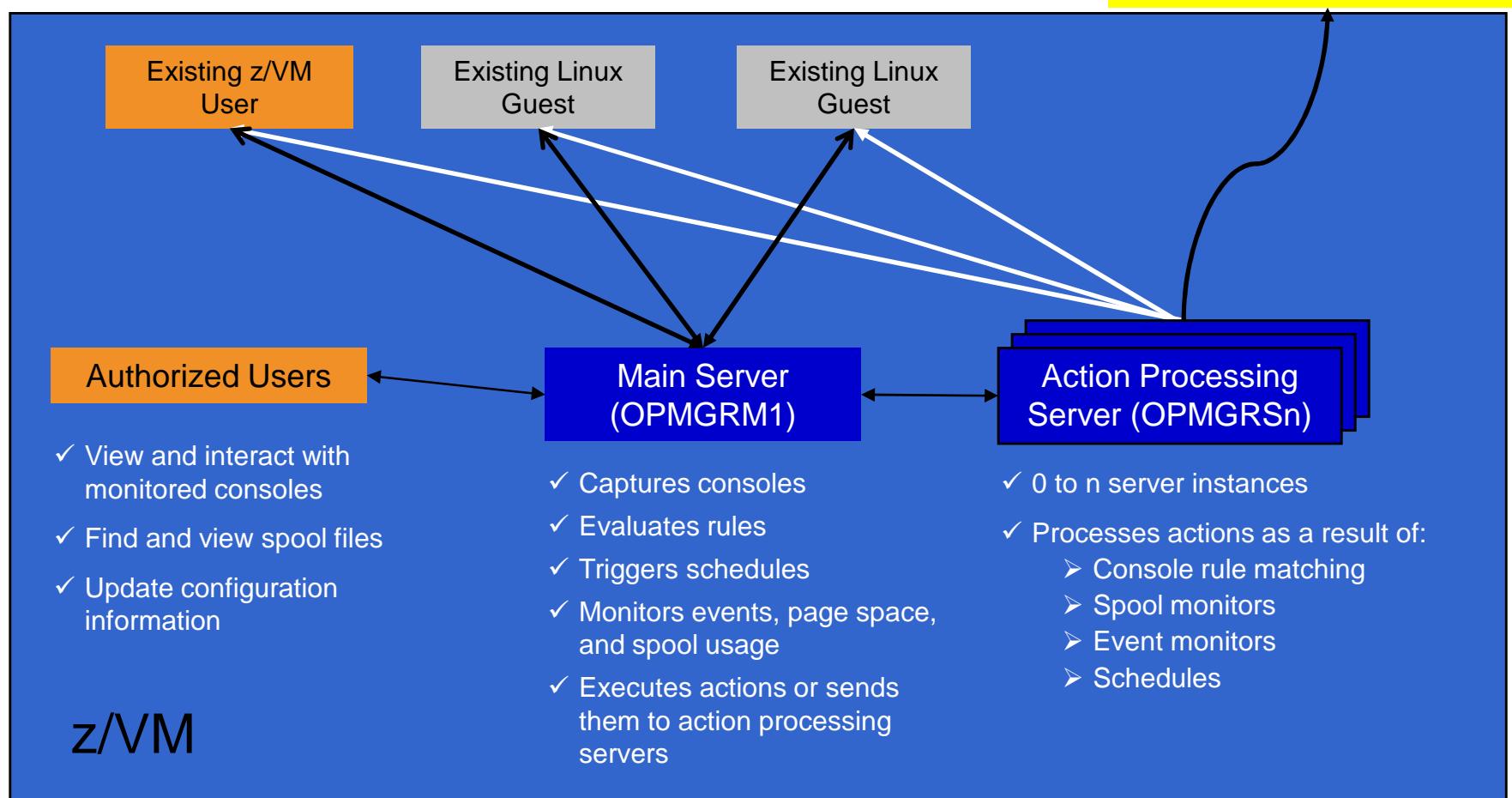

# SSI Considerations Console Monitoring

## **SSI Considerations for Console Monitoring**

Single Config User

Multiconfig User

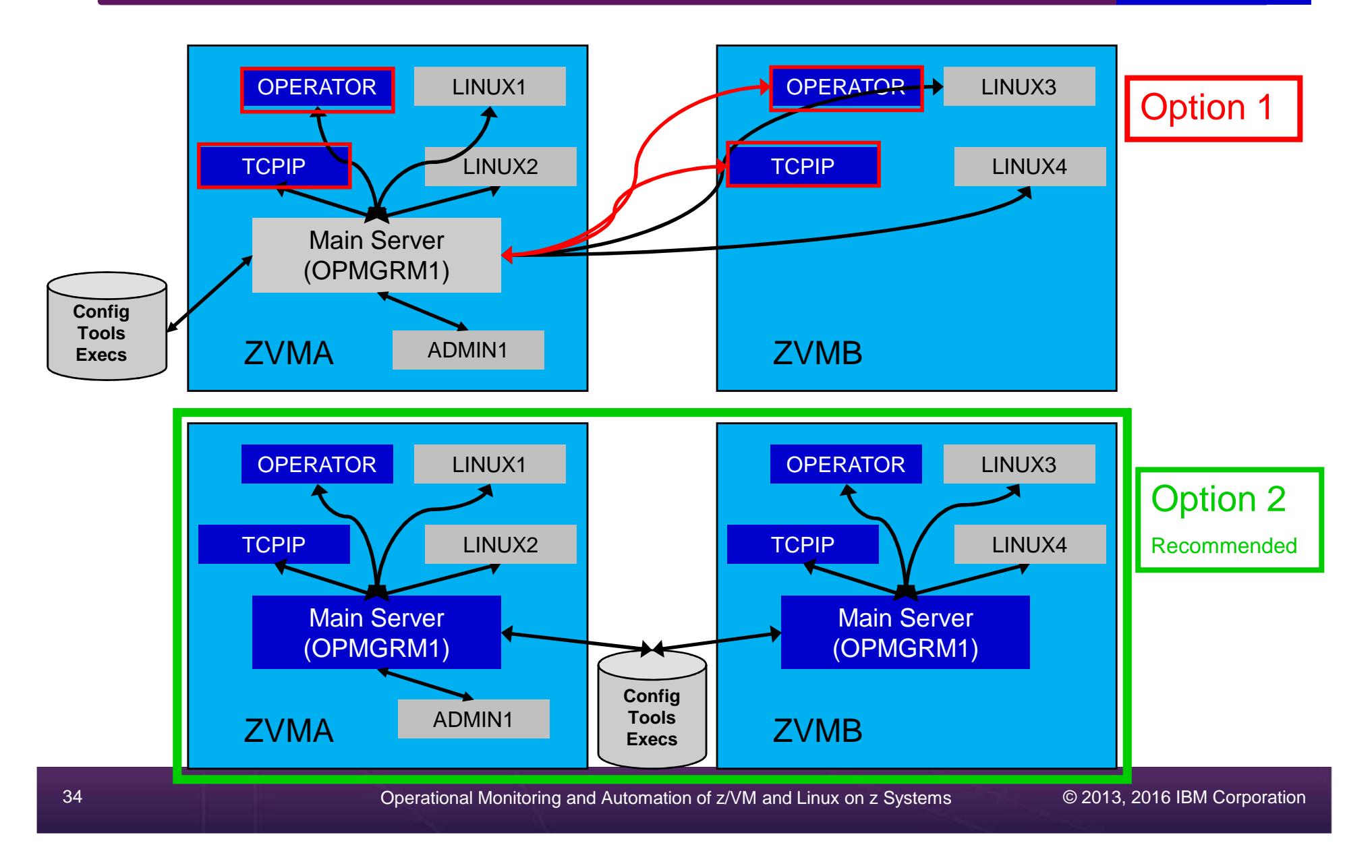

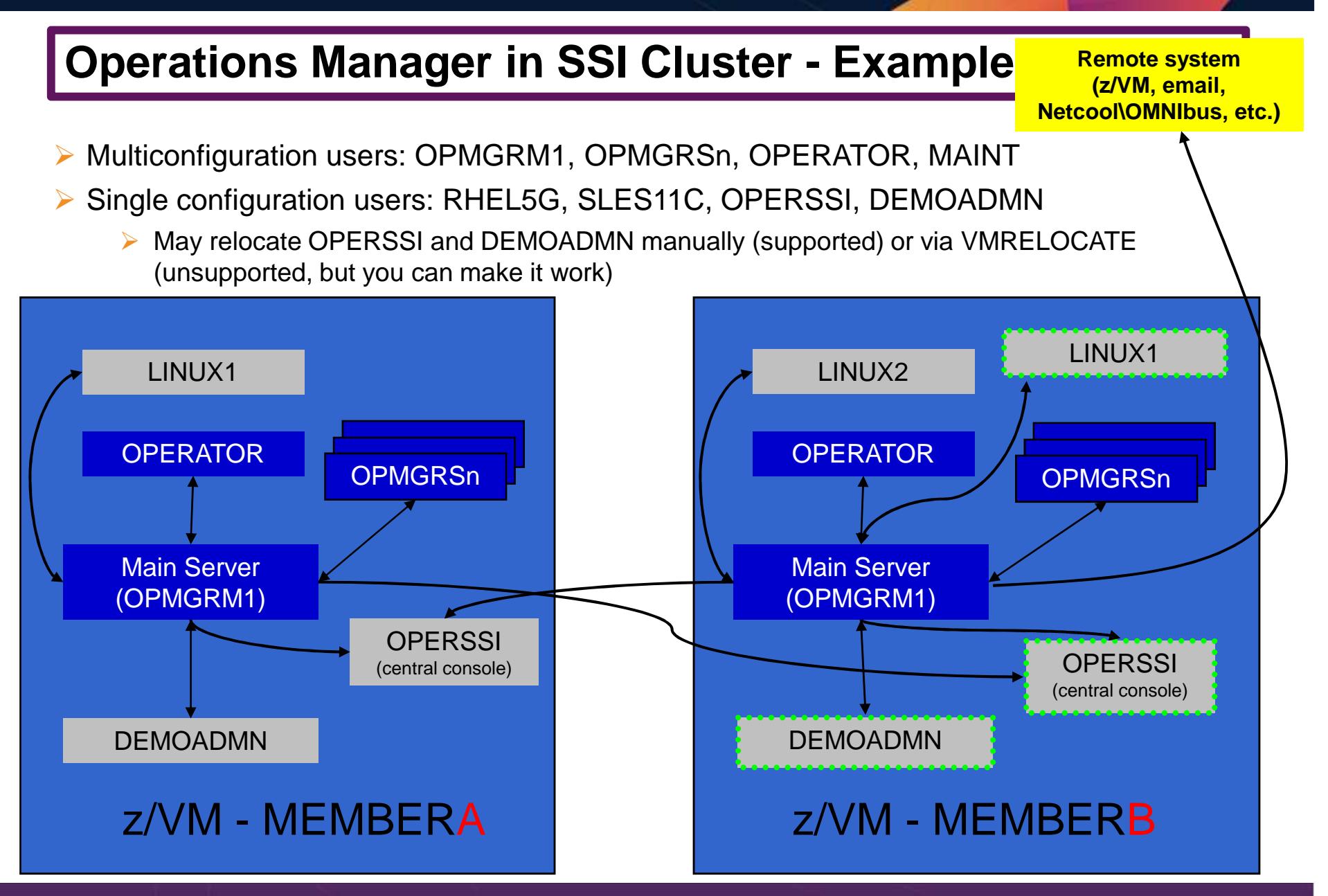

© 2013, 2016 IBM Corporation

## **Relocating OPERSSI and DEMOADMN (CMS Users) …**

- $\blacktriangleright$ VMRELOCATE for CMS user IDs not officially supported
- $\blacktriangleright$  Can be done for some CMS users
	- •Create single configuration user ID for z/VM system disks
	- Copy MAINT 190, 19D, 19E to minidisks owned by this new user ID •
		- •Use DDR for 190 since it needs to be IPLable
	- Relocateable CMS user must IPL from identical NSS (CMS) or minidisk (190)•
		- • Use SPXTAPE to copy CMS NSS
			- VMRELOCATE uses checksum of NSS to determine if identical
			- CMS NSS includes date/time it was loaded
		- Or, have relocateable CMS users IPL 190 instead of IPL CMS•

#### **OPERSSI DIRECT**

USER OPERSSI …

… OPTION CHPIDVIRTUALIZATION ONEIPL 190

#### …

 LINK CMAINT 0190 0190 RR LINK CMAINT 019D 019D RRLINK CMAINT 019E 019E RR

#### **PROFILE EXEC**/\* PROFILE EXEC for OPERSSI \*/… 'SET RELPAGE OFF'…

# **… Relocating OPERSSI and DEMOADMN (CMS Users)**

# **▶ Beware**

- • It's worth repeating … VMRELOCATE for CMS user IDs not officially supported
- • All members of the cluster must be kept at same z/VM (or at least CMS) code level
- • If IPL 190, will use more memory as each user ID will have private copy of CMS
- SET RELPAGE OFF may have a negative impact on overall system performance
- Only works for "basic" CMS users •
	- $\bullet$ All relocation rules still apply
	- $\bullet$ E.g. user IDs connecting to VMCF or IUCV can't relocate

# **Monitor Service Machines - Considerations**

- $\blacktriangleright$  Consoles received by Operations Manager via SECUSER or OBSERVER
	- • Prefer SECUSER
		- OBSERVER won't detect CP and VM READ messages•
		- Output of actions on OBSERVEd console may not be viewable in console•
	- OBSERVER allows Operations Manager to receive console output even if user is logged •on
- ▶ SSI allows SECUSER and OBSERVER across members of cluster in some situations  $\blacktriangleright$ 
	- •Content does not contain member name information
	- Rules, actions, and users wouldn't be able to distinguish between IDENTITY users on •multiple members
	- Creates single point of failure on one member•
- $\blacktriangleright$  Recommendation for z/VM V6.2 or V6.3 Single System Image environments
	- •Have all consoles monitored by an Operations Manager server on the same member as the monitored guest (i.e. all Operations Manager servers are IDENTITY users)
		- •Requires action processing servers (OPMGRSn) to be on same member as main server
	- • Share configuration data on minidisk owned by single configuration user
		- •For example: VMTOOLS 198
		- Master configuration file unique to each member•
		- •Imbed common file(s) used by all members
	- Request a copy of the current console of a remote user •
		- •SMSG OPMGRM1 at membername VIEWCON USER(userid), MODE(RDR)

# SSI Considerations

 Page Space Monitoring Spool Space MonitoringViewing and Managing Spool Files

### **SSI Considerations for Spool and Page Space Monitoring**

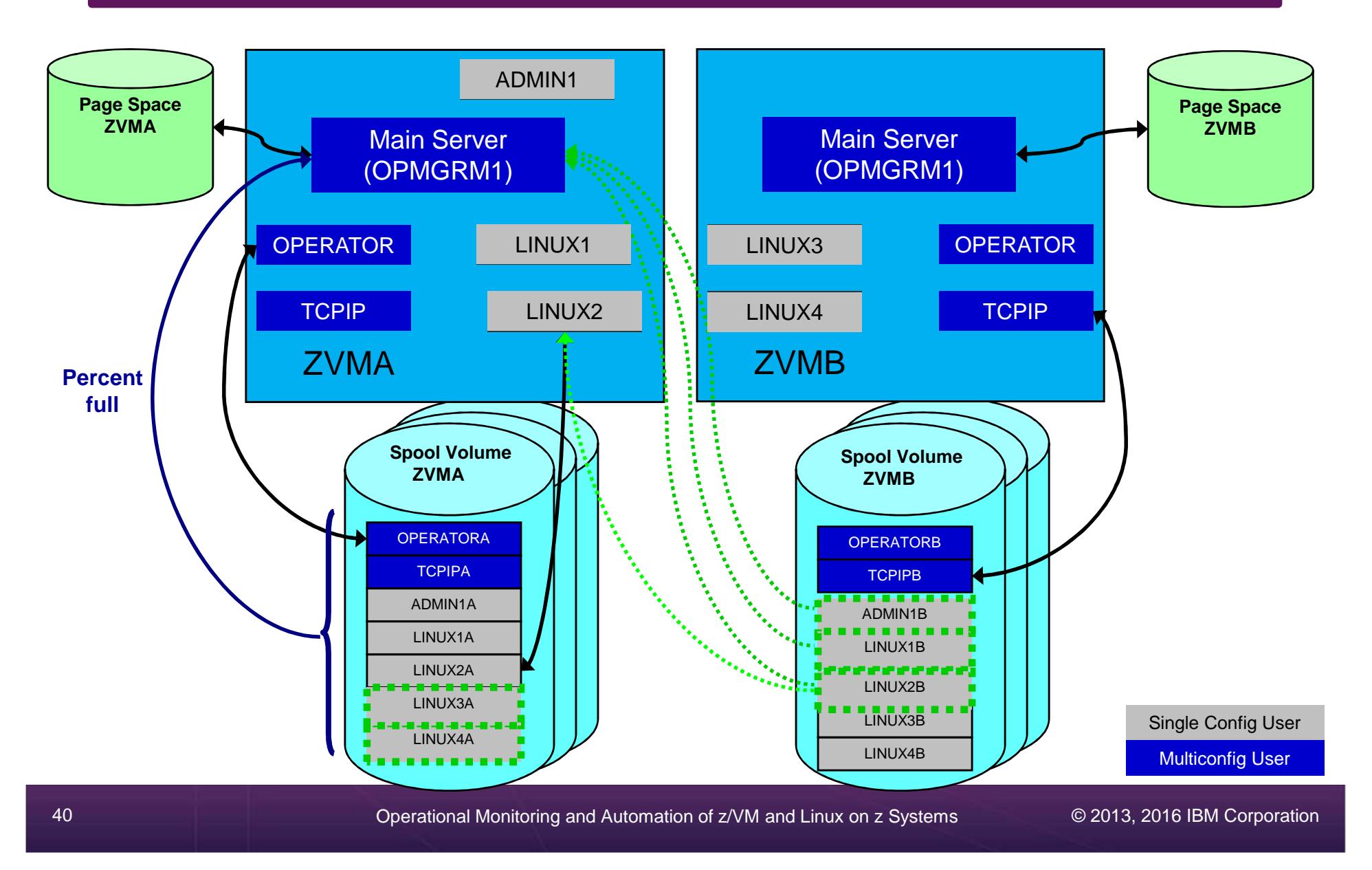

## **Spool and Page Space Monitoring - Considerations**

- $\blacktriangleright$  Page space is local
	- • Separate space for each member and only visible to the local member
	- $\bullet$ **No impact from SSI**
- $\triangleright$  Spool data
	- • Spool files are placed on spool volumes owned by the member where the spool file was created
	- Users see their own spool data no matter where they are logged on and where the data was created

## **Spool and Page Space Monitoring - Considerations**

Users and applications (like Operations Manager) who can see all spool files need to be aware:

- Spool data for **multiconfiguration** users
	- • Only spool files owned by the local instance of that user are visible on the local member
	- $\bullet$  No visibility to spool files owned by other instances of that user on other members
- Spool data for single configuration users:

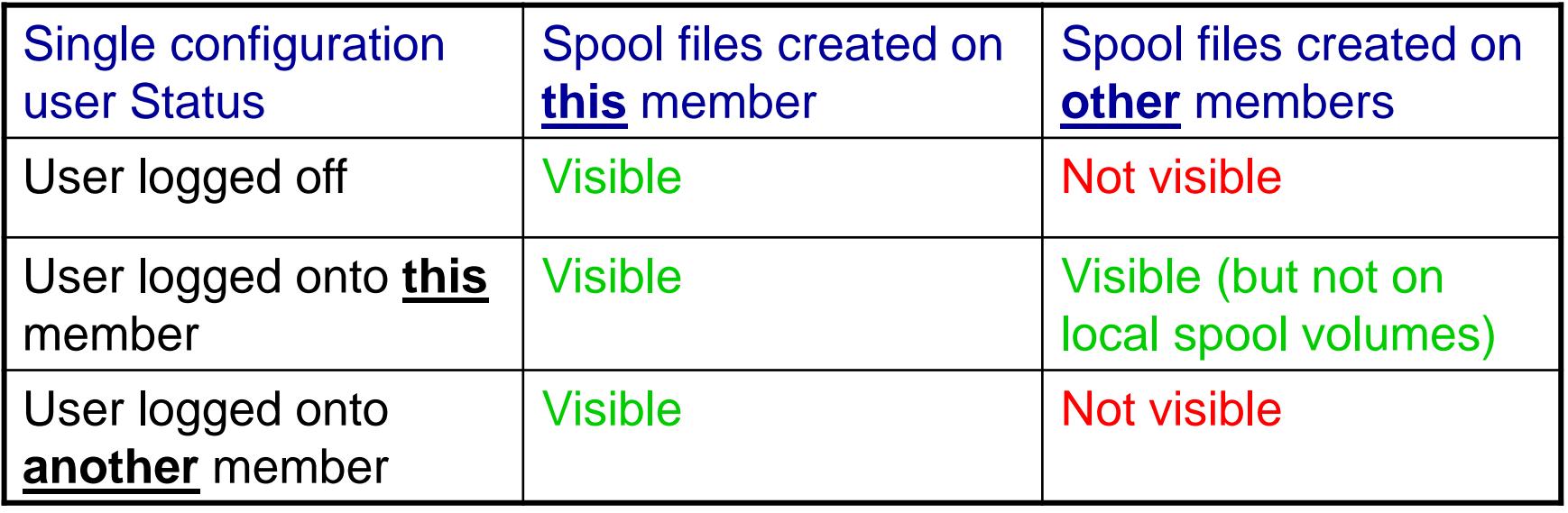

## **Spool and Page Space Monitoring - Considerations**

#### $\blacktriangleright$ Recommendation

- $\bullet$  Have an Operations Manager server on each member to monitor spool and page space
- • Be aware of spool files visible in Operations Manager but not resident on this member's spool volumes
	- •Indicated with "+" in VIEWSPL

# SSI Considerations Managing Configuration Files

# **Managing Configuration Files**

- $\blacktriangleright$  Put all configuration files on a shared disk
	- •Default is 198 disk for OPMGRM1 – in IDENTITY section
	- •Alternatively SFS
- ▶ Create a main configuration file with authorizations and system settings shared by all members  $\blacktriangleright$ 
	- ⋗ All Operations Manager servers on all members load this file
- $\blacktriangleright$ Create a common configuration file used by all members
- $\blacktriangleright$ Imbed a unique configuration file based on the system name of this member

#### **OPMGRM1 CONFIG E**

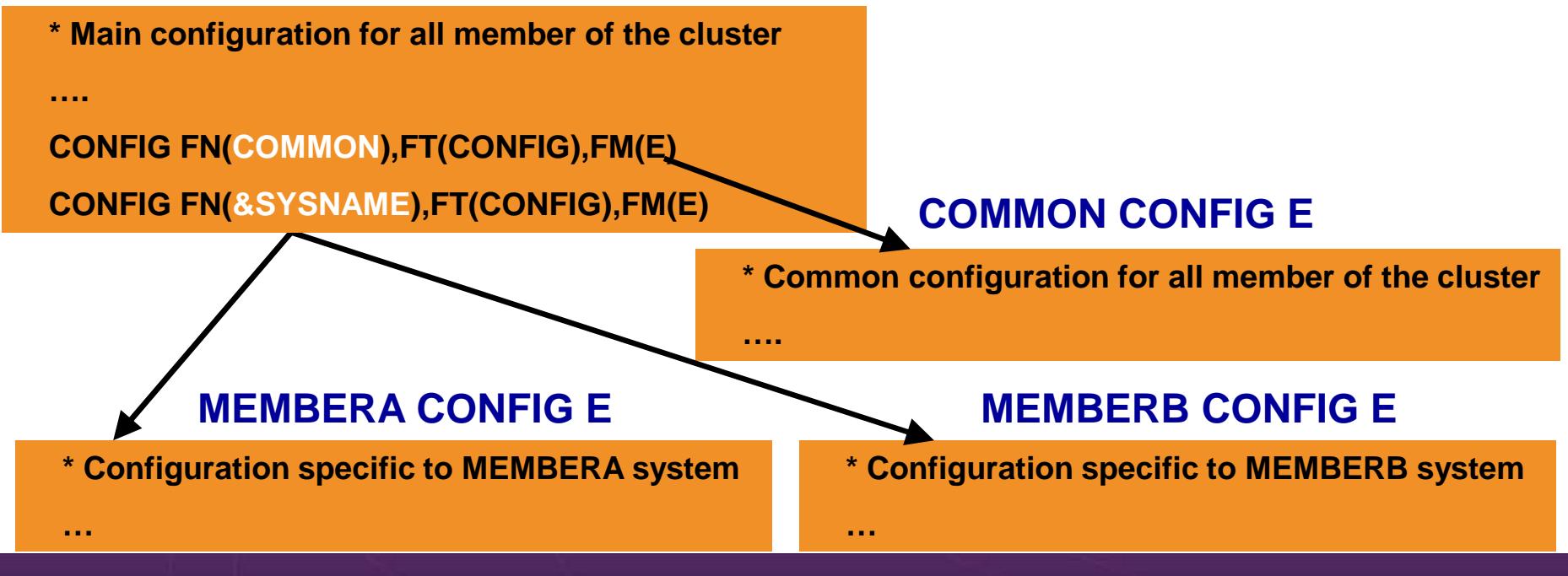

# **Summary**

 ReferencesDemos – Including Screenshots, Configuration Info, REXX

## **Recommended Practices – Operational Management**

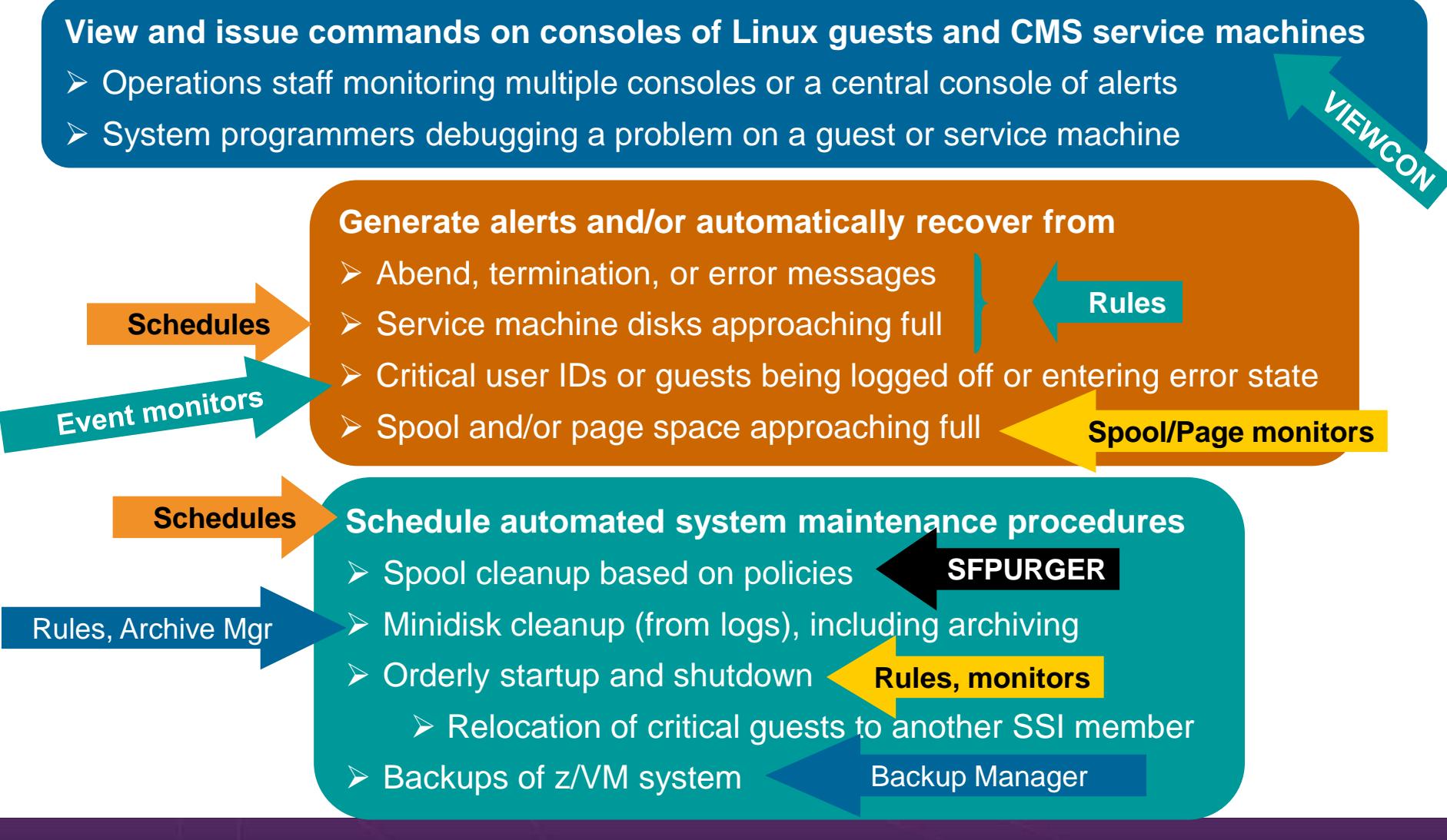

Operational Monitoring and Automation of z/VM and Linux on z Systems

© 2013, 2016 IBM Corporation

# **Summary**

- **► Use Operations Manager to** 
	- •**Automate** daily operations
	- • **Integrate** your z/VM and Linux on z Systems environment with existing enterprise monitoring and **alerting**
	- Prevent problems rather than react to them
	- Automate reactions to problems when they can't be prevented
	- •**Improve problem determination** procedures
	- •Increase programmer and operator productivity
	- •Continue to monitor locally with improved management of clusters
- $\triangleright$  Sometimes several alternatives for monitoring for the same event
	- Console message (rules)
	- •Scheduled healthchecks (schedules)
	- •User ID status changes (event monitor)
- $\triangleright$  Actions allow integration with other platforms and products

**Complete Solution for administration and management of the z/VM and Linux on z Systems or LinuxONE environment**

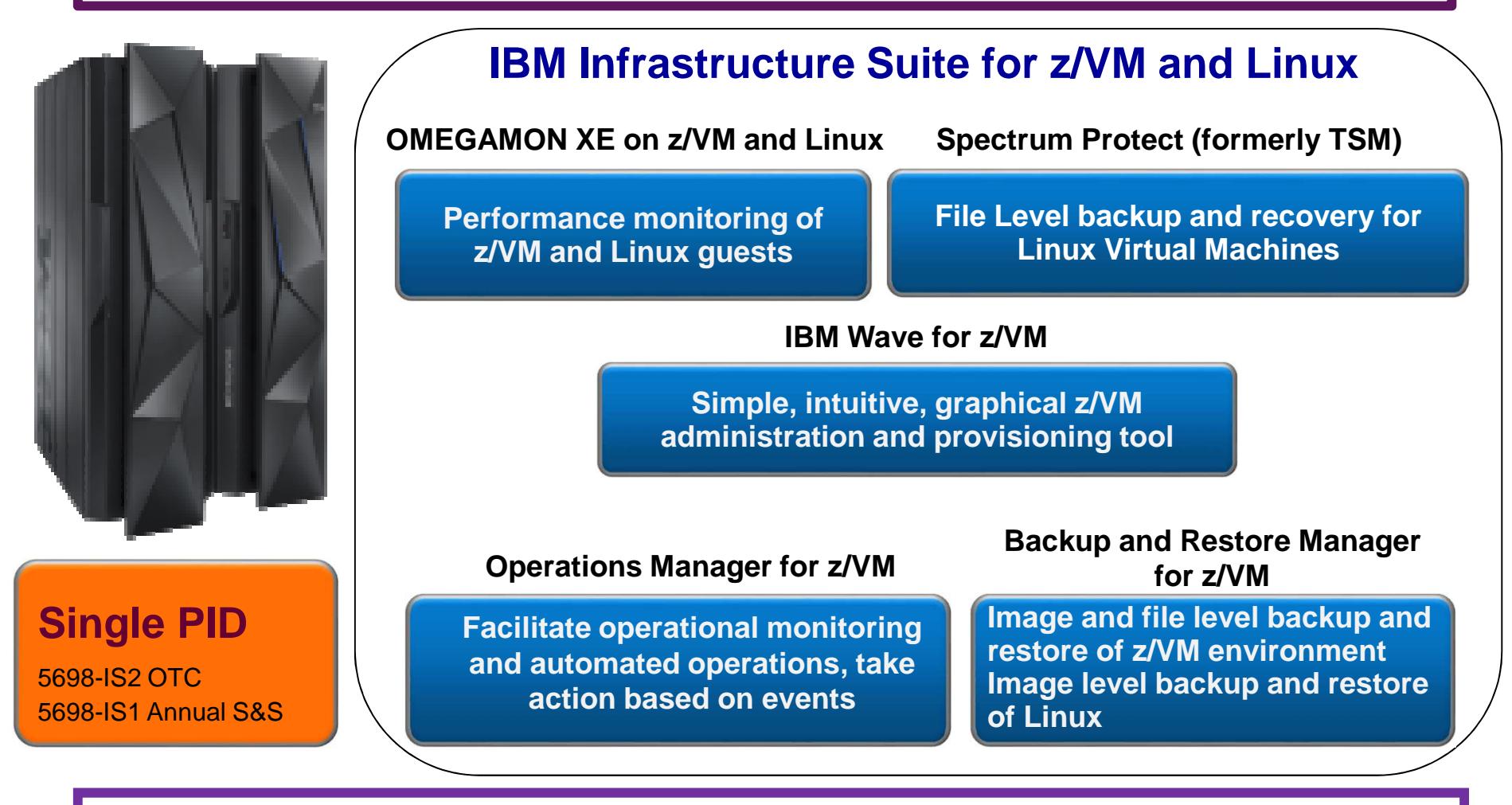

**Add Tape Manager for z/VM (5697-J08) for customers backing up from z/VM to tape**

Operational Monitoring and Automation of z/VM and Linux on z Systems

© 2013, 2016 IBM Corporation

# **Reference Information**

#### $\blacktriangleright$ Web sites

- • Product page: http://www.ibm.com/software/products/en/operations-managerfor-zvm
	- Publications, presentation, white papers•
	- •Pre-requisites
	- •**Support**
- Infrastructure Suite **wiki**: **Videos of demos**
	- •http://ibm.biz/Bd4up3
- ≽ e-mail<br>–
	- •Tracy Dean, tld1@us.ibm.com, Product Manager
- $\blacktriangleright$  White papers on Operations Manager website (Resources tab)
	- •Routing Linux syslog data
	- Sending alerts from Operations Manager to Netcool/OMNIbus•
	- Using Shared File System to store Operations Manager configuration files and •automation EXECs
	- Automatically logging on a user at Linux system boot time for easier console •management and action execution
	- Enabling the FACILITY Class for Use by RACF for z/VM•

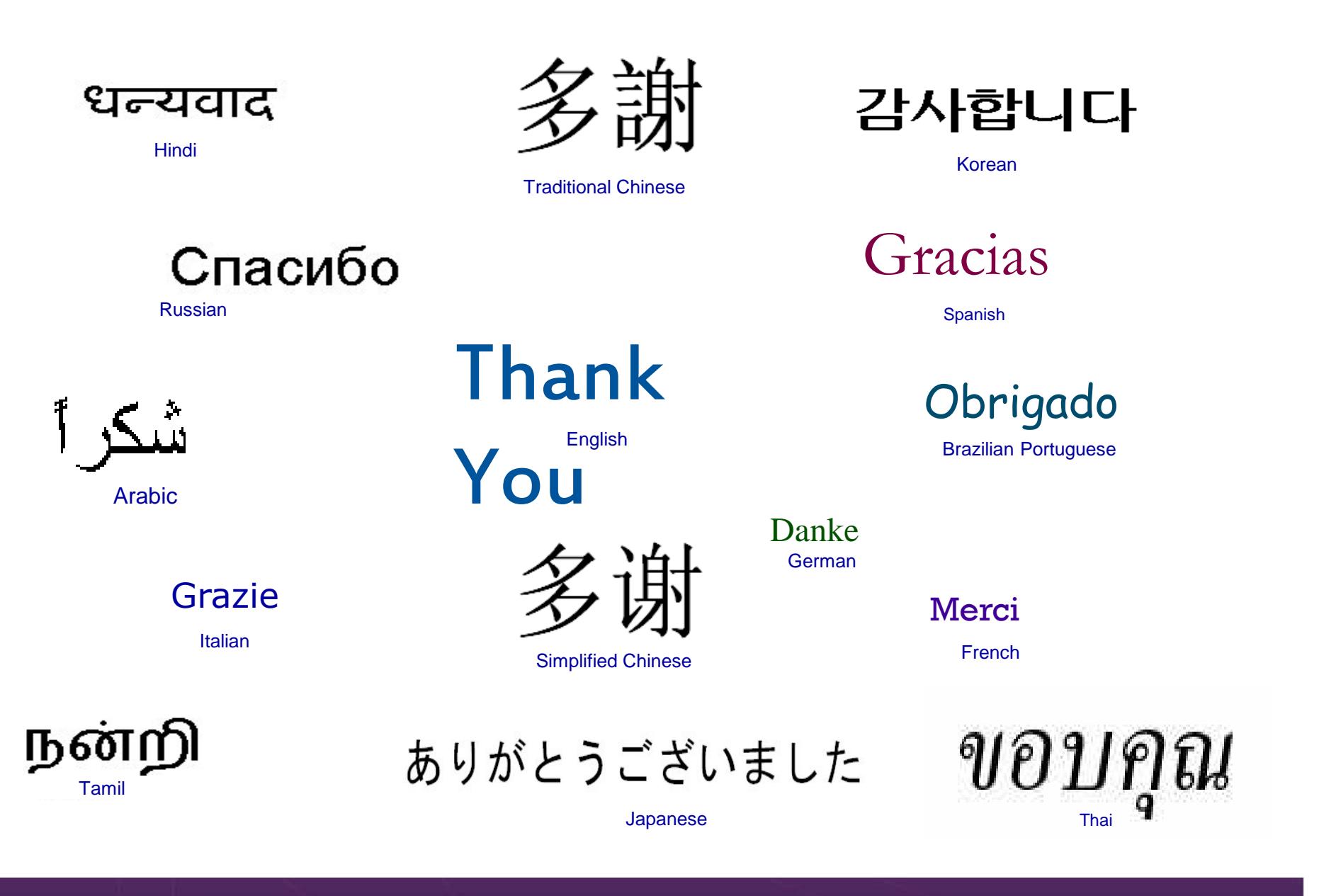

# Demonstration Scenarios

# **Automation Demos Available**

- 1.View consoles of Linux guests, Linux syslog data, and CMS user IDs or service machines
- 2.Send an e-mail based on a console message
- **Send an alert to Netcool/OMNIbus based on a console message, hold and unhold messages3.**
	- a.Using POSTZMSG interface to Netcool/OMNIbus
	- **b.Using SNMP interface to Netcool/OMNIbus**
- **Send a message or email if spool approaches full4.**
	- a.Send a message if spool usage is too high on any member of an SSI Cluster – see how spool files appear in SSI
	- **b.Send an email if spool usage is too high on a single system**
- **5.View and clean up spool files**
- 6.Automated spool cleanup
- 7.Archiving DIRMAINT's log files when disk gets full
- 8.Process a file of test messages as a console
- 9.Process Linux syslog data as a console
- 10.Create a central operations console on one z/VM system
- 11. Create a central operations console across multiple z/VM systems
	- a.When the systems are in an SSI cluster
	- b.When the systems are not in an SSI cluster
- 12.Monitor service machines for logoff – and autolog them
- 13.Send an email if page space approaches full
- 14.Monitor SSI connectivity between 2 cluster members
- 15.Suppress passwords on Linux consoles
- 16.Autolog a Linux guest and send message if doesn't start successfully
- 17.Monitor Linux file system and send email when approaching full
- 18.Send alerts to other tools via syslog
- Non-SSI high availability environment: monitor LPAR CPU utilization if too high, stop a guest and restart on another LPAR19.